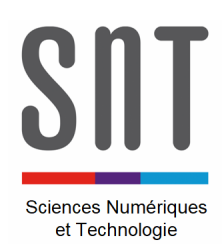

*Démarrage*

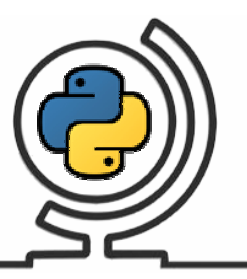

# **1 – Python, c'est quoi ?**

Python est un langage de programmation open source **créé par le programmeur Guido van Rossum en 1991**. Il tire son nom de l'émission Monty Python's Flying Circus.

Il s'agit d'un **langage de programmation interprété**, qui ne nécessite donc pas d'être compilé pour fonctionner. Un programme » interpréteur » permet d'exécuter le code Python sur n'importe quel ordinateur. Ceci permet de voir rapidement les résultats d'un changement dans le code.

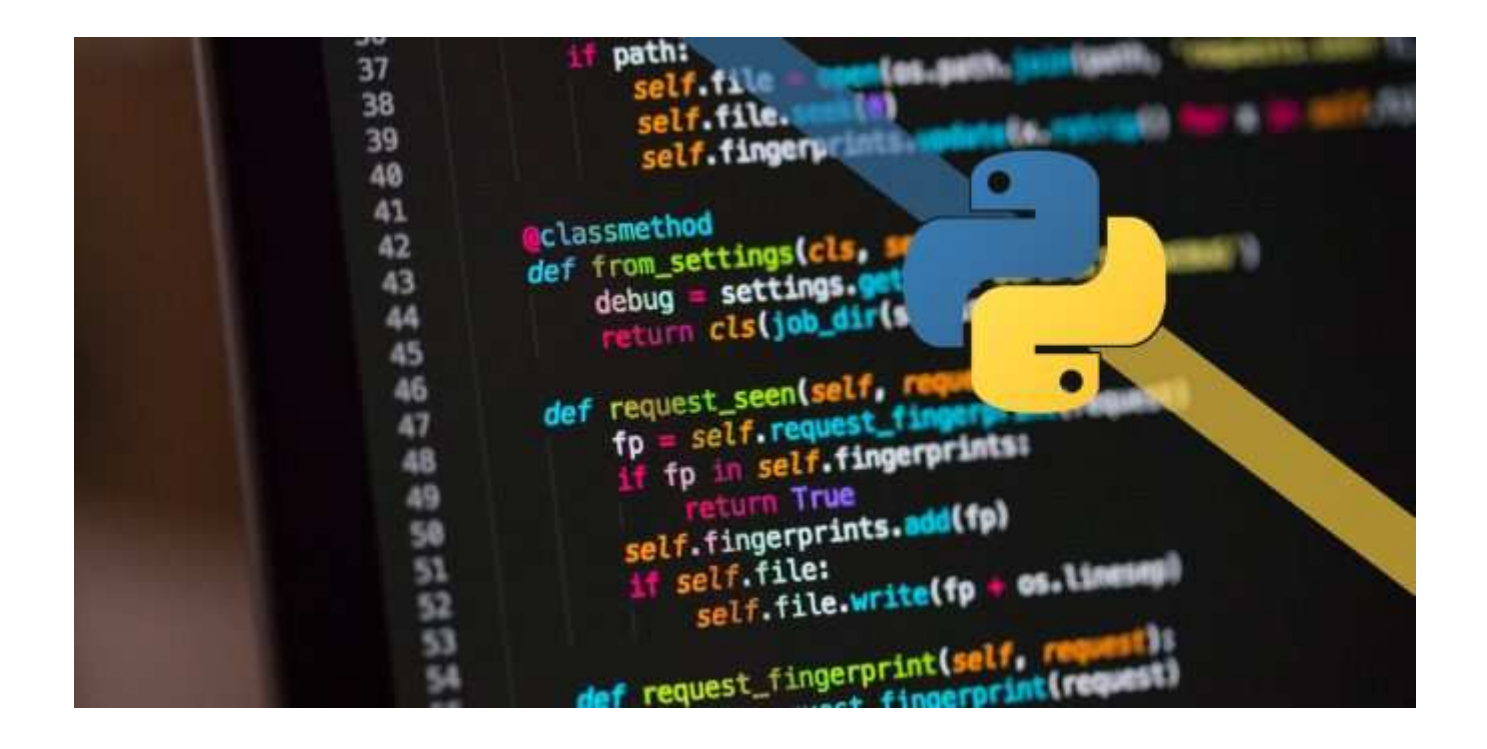

En tant que l**angage de programmation de haut niveau**, Python permet aux programmeurs de se focaliser sur ce qu'ils font plutôt que sur la façon dont ils le font. Ainsi, écrire des progammes prend moins de temps que dans un autre langage. Il s'agit d'un langage idéal pour les débutants.

# **2 – Que faire avec Python en SNT ?**

Le but n'est clairement pas de devenir des spécialistes en programmation. Ni en Python, ni dans un autre langage (ils sont très nombreux).

Par contre, certaines thématiques du programme de SNT feront l'objet d'un peu de programmation, en Python. Les programmes en Python servent alors à comprendre certains aspect de la thématique traitée (la photographie numérique par exemple, mais ce n'est pas la seule thématique).

\_\_\_\_\_\_\_\_\_\_\_\_\_\_\_\_\_\_\_\_\_\_\_\_\_\_\_\_\_\_\_\_\_\_\_\_\_\_\_\_\_\_\_\_\_

### **3 – Où écrit-on un programme en Python ? Où est le résultat de son exécution ?**

Il y a différentes solutions disponibles ; on parle d'Environnement de Développement Intégré (EDI) et celui que nous utilisons s'appelle « Anaconda ».

On y retrouve à gauche la zone où on écrit les lignes de code (le programme) et à droite la console qui affiche le résultat du traitement.

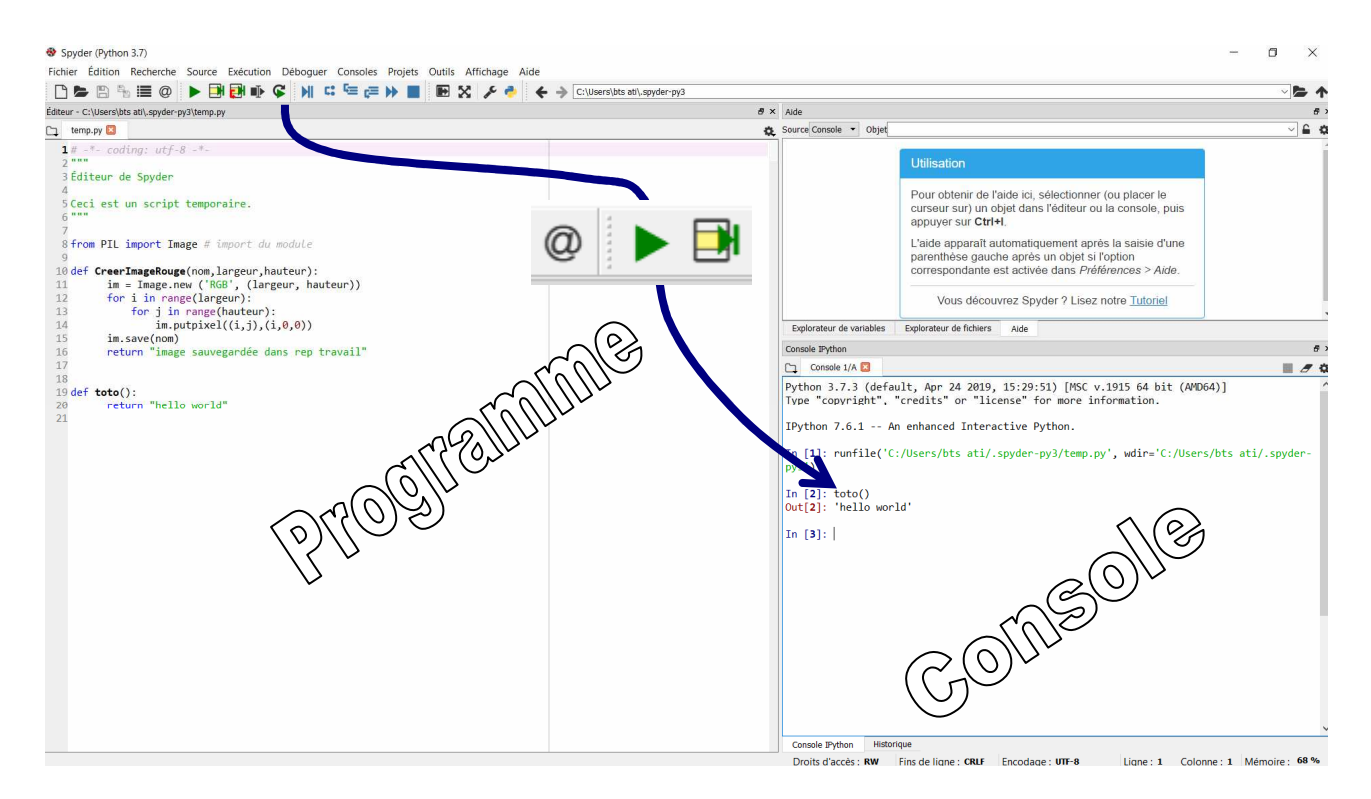

*Environnement de développement sous Python*

#### **4 – La base de la base en Python**

Comme dans de très nombreux langages, Python utilise :

- Des **variables** qui peuvent être numériques ou alphanumériques (chaînes de caractères)
- Des **structures conditionnelles** permettant de faire une chose ou une autre selon une condition qui sera vraie ou fausse.
- Des **fonctions natives**, c'est-à-dire directement disponibles pour nombre de traitements très fréquents (arrondir un nombre, concaténer, manipuler des tableaux, afficher quelque chose dans la console, etc.)
- Des « **fonctions utilisateur** » créées par le développeur lui-même afin de bien organiser son programme (lisibilité, facilité de debugage, etc.)
- Des **bibliothèques** de fonctions permettant des opérations spécifiques comme tout ce qui touche aux images. Il suffit de préalablement appeler les bibliothèques désirées (dans le programme) pour en disposer.
- Beaucoup, beaucoup d'autres choses...

\_\_\_\_\_\_\_\_\_\_\_\_\_\_\_\_\_\_\_\_\_\_\_\_\_\_\_\_\_\_\_\_\_\_\_\_\_\_\_\_\_\_\_\_\_

### **5 – S'entraîner avec Python**

Pour se faire la main et découvrir l'environnement Python, différents exemples sont fournis.

 **Les ouvrir successivement, observer le code, exécuter le programme, observer la sortie (dans la console).** 

Liste des exercices proposés : (écrits sous Spyder 3.3.6) Exemple\_01.py = afficher quelque chose dans la console Exemple \_02.py = Création d'une variable et affichage de son contenu Exemple \_03.py = Variables de type numérique Exemple  $04.py = Notion de fonction$ Exemple \_05.py = Concaténation Exemple 06.py = La fonction input (saisie utilisateur) Exemple 07.py = structure conditionnelle « if then else » Exemple  $08.py = boucle \times for \times$ Exemple  $09.py =$  boucle « while »

#### **6 – Aller plus loin avec Python**

Documentation de référence : https://docs.python.org/fr/3.5/tutorial/

Forum et actualités : https://python.developpez.com/

Tutoriels conseillés : *chercher « Graven » sur Youtube…* 

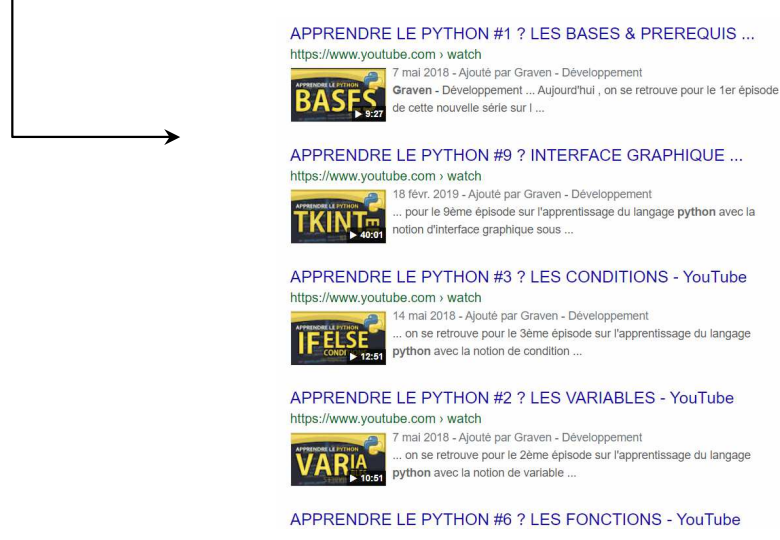

\_\_\_\_\_\_\_\_\_\_\_\_\_\_\_\_\_\_\_\_\_\_\_\_\_\_\_\_\_\_\_\_\_\_\_\_\_\_\_\_\_\_\_\_\_